# Communicator 5 Accessible Apps - Accessible Instagram: Quick Guide

This document provides instructions on how to use Accessible Instagram within the Communicator 5 Accessible Apps collection to stay connected with family and friends.

**Requirements:** To use Accessible Instagram, an Instagram or Facebook account is required. Make sure to have login credentials available. An unlocked device with access to the Internet is also required.

**Note:** Refer to the **Getting Started with Communicator 5 Accessible Apps Quick Guide** for instructions on how to set up Communicator 5 Home Page with the accessible apps collection.

## **Launch Accessible Instagram**

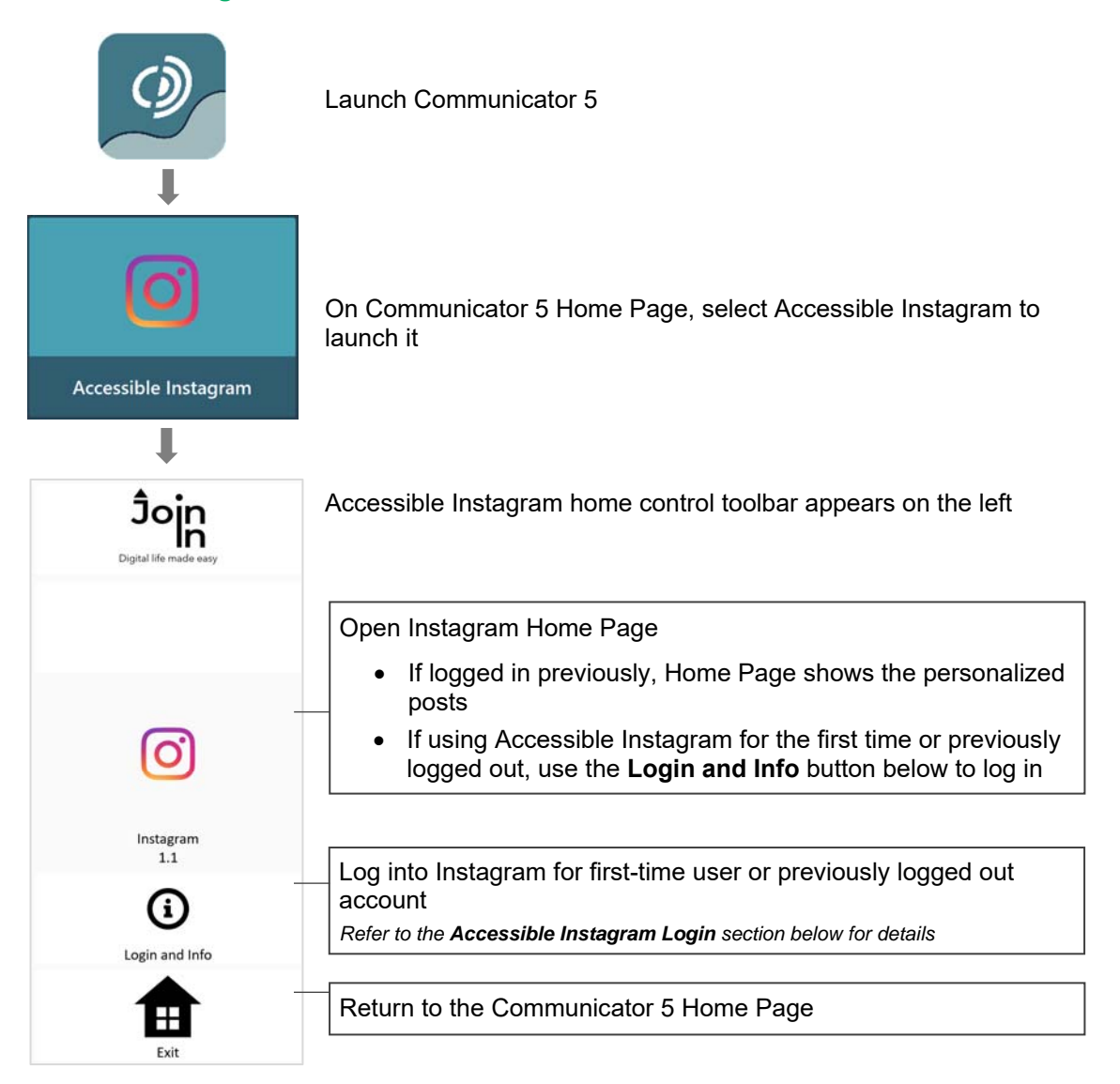

## **Accessible Instagram Login**

After selecting **Login and Info** on the home control toolbar, the left toolbar provides buttons for logging in, logging out and more.

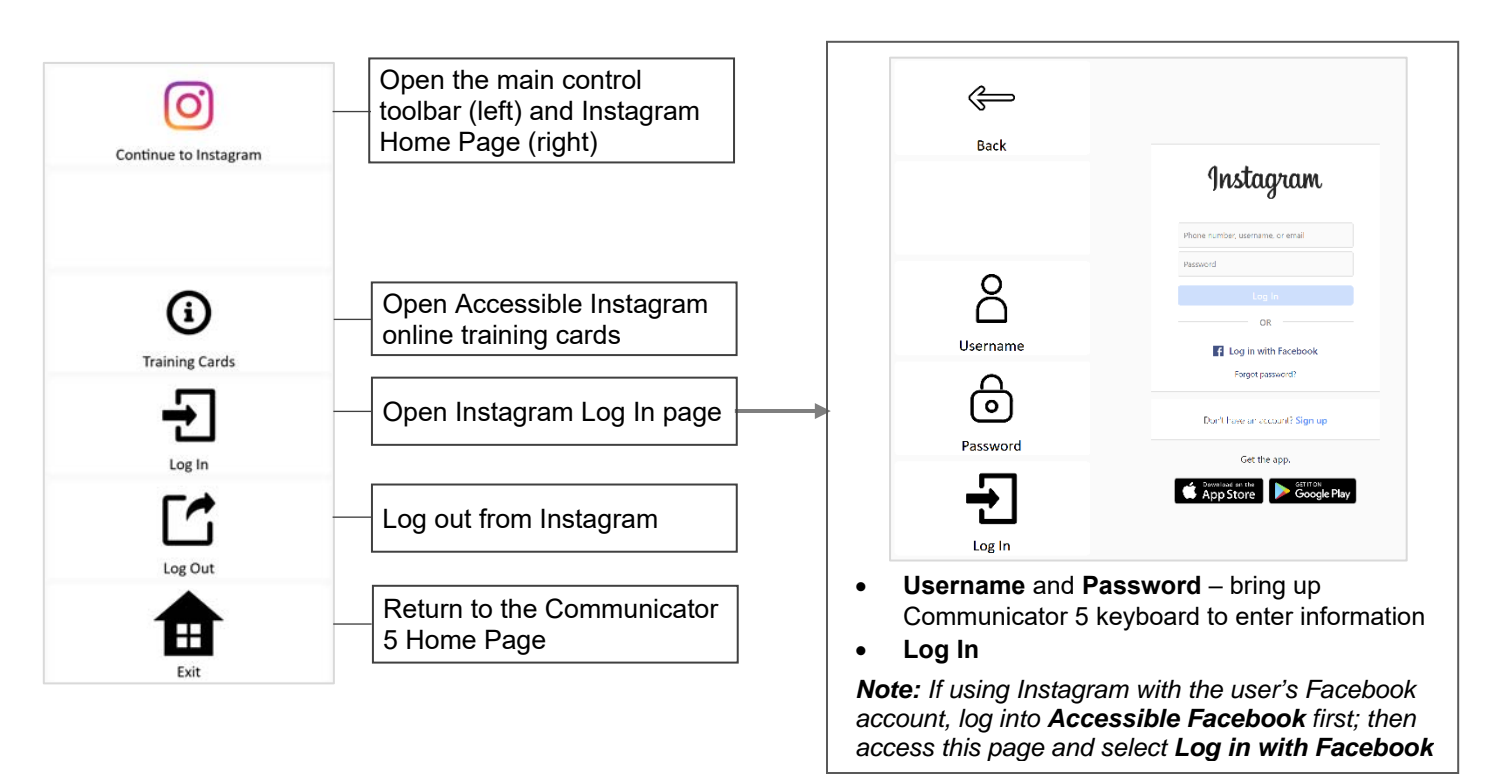

## **Navigate and Socialize Using Accessible Instagram**

After launching Accessible Instagram and logging in, the control toolbar provides buttons for all the capabilities of Instagram in an easy and more accessible way.

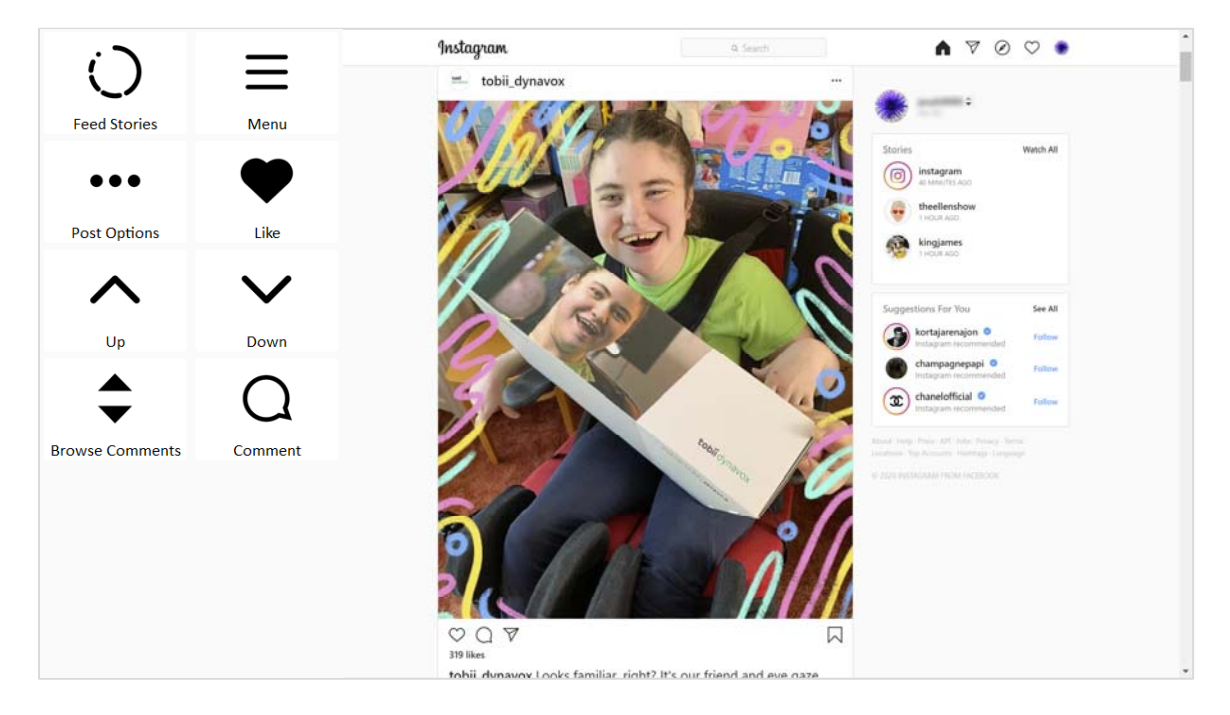

### **Home Page Toolbar**

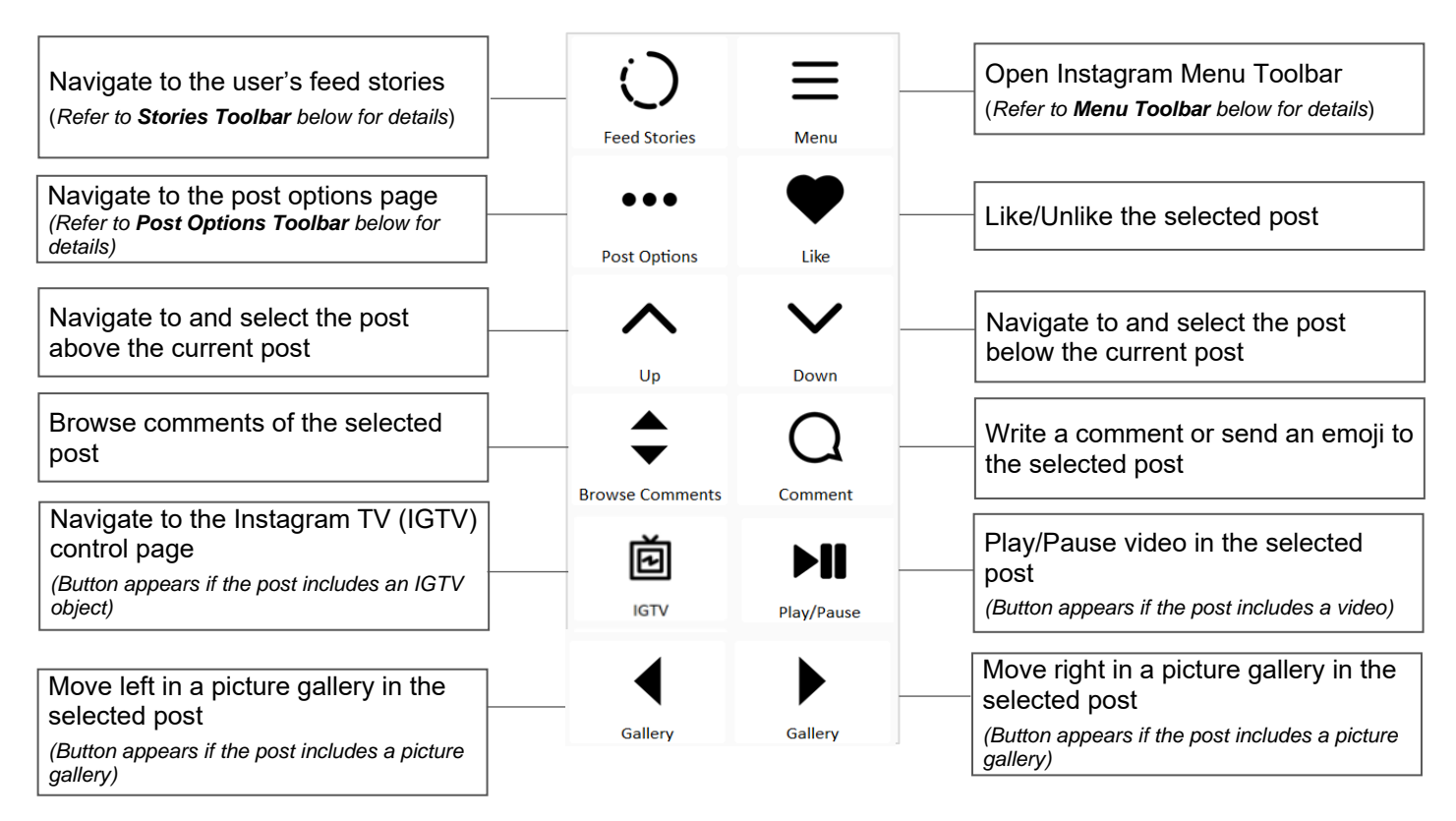

#### **Post Options Toolbar**

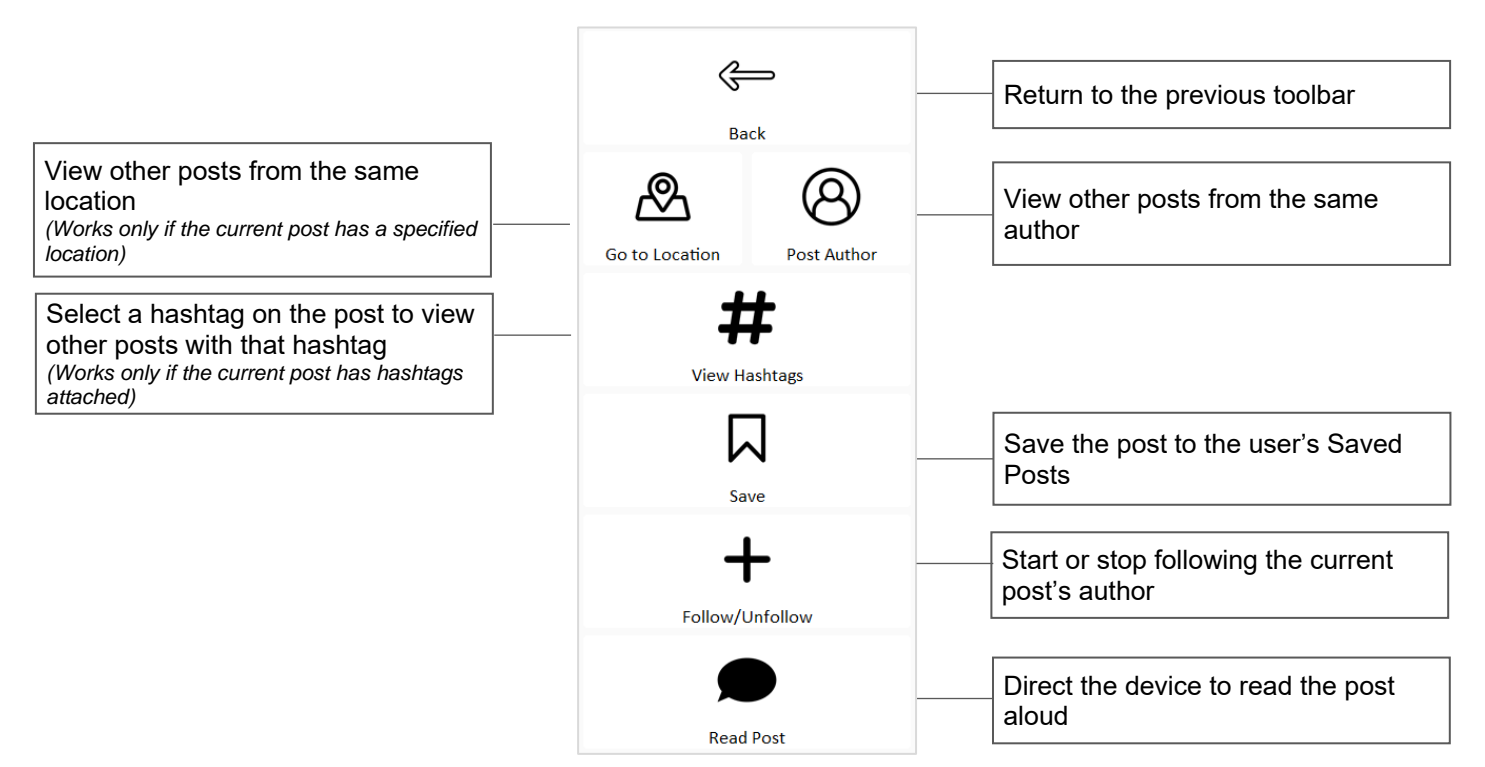

#### **Menu Toolbar**

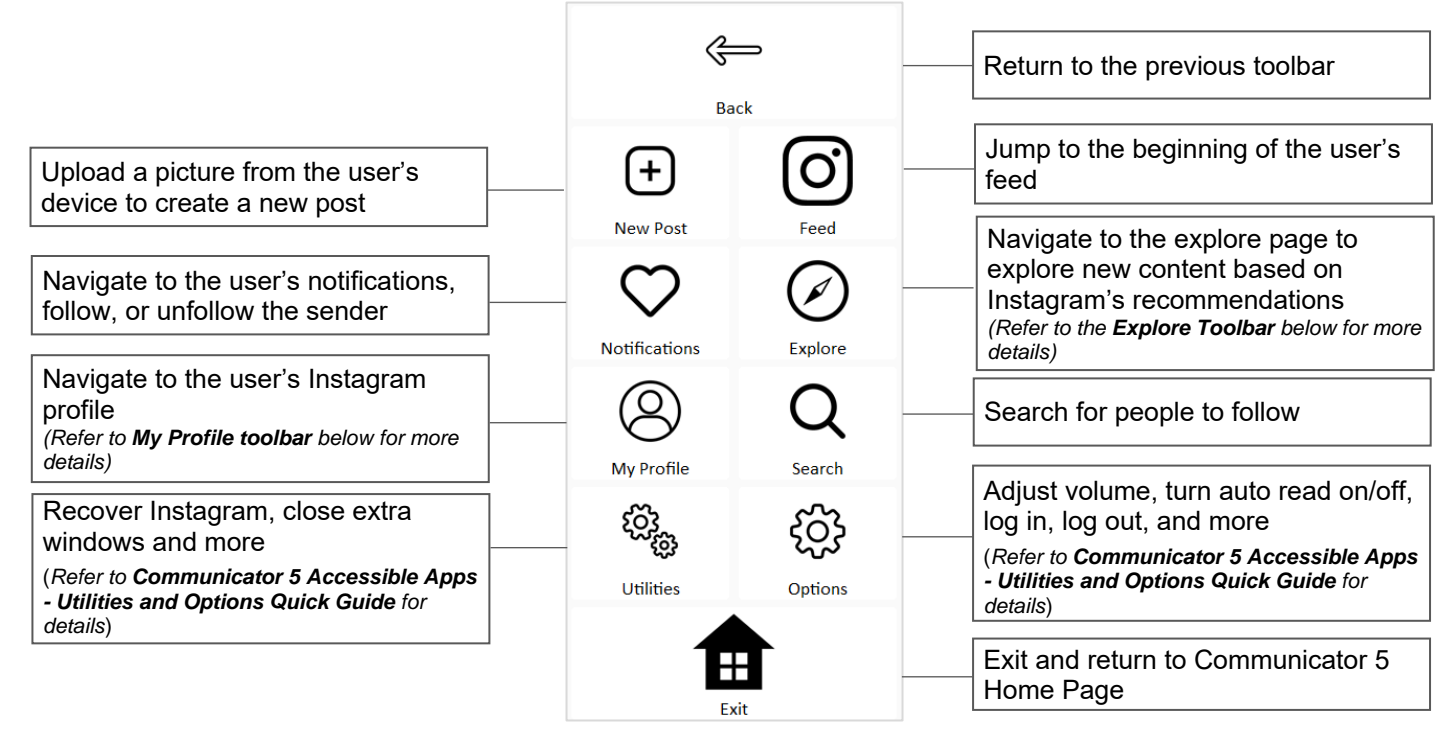

#### **Explore Toolbar**

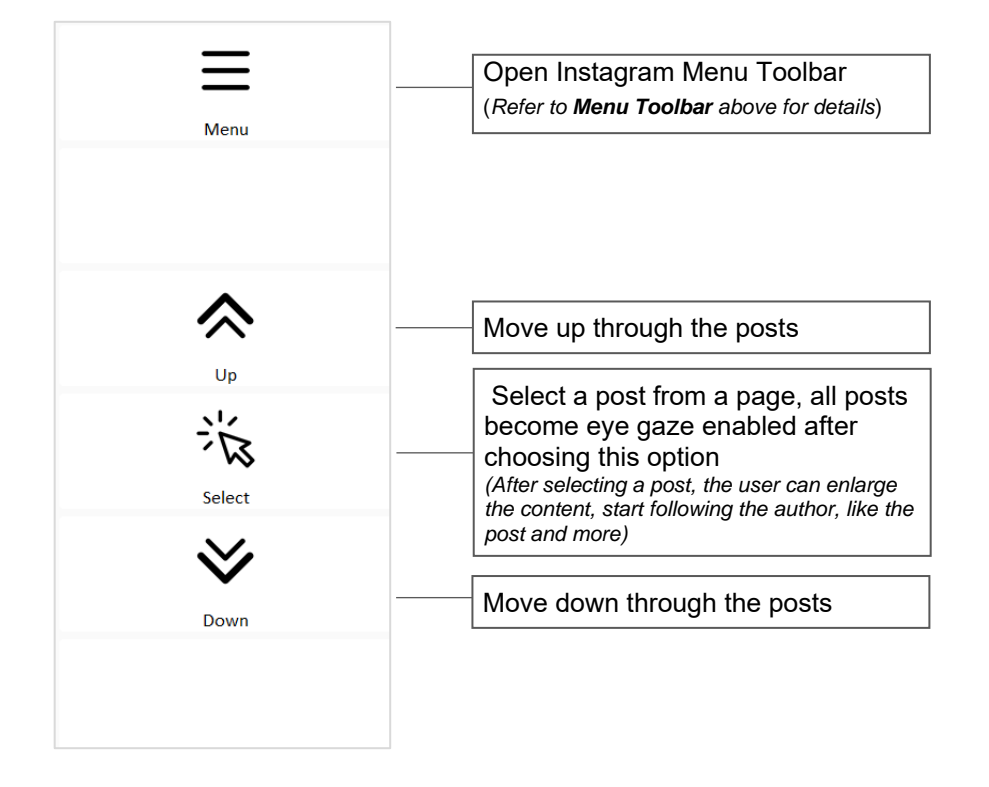

#### **Stories Toolbar**

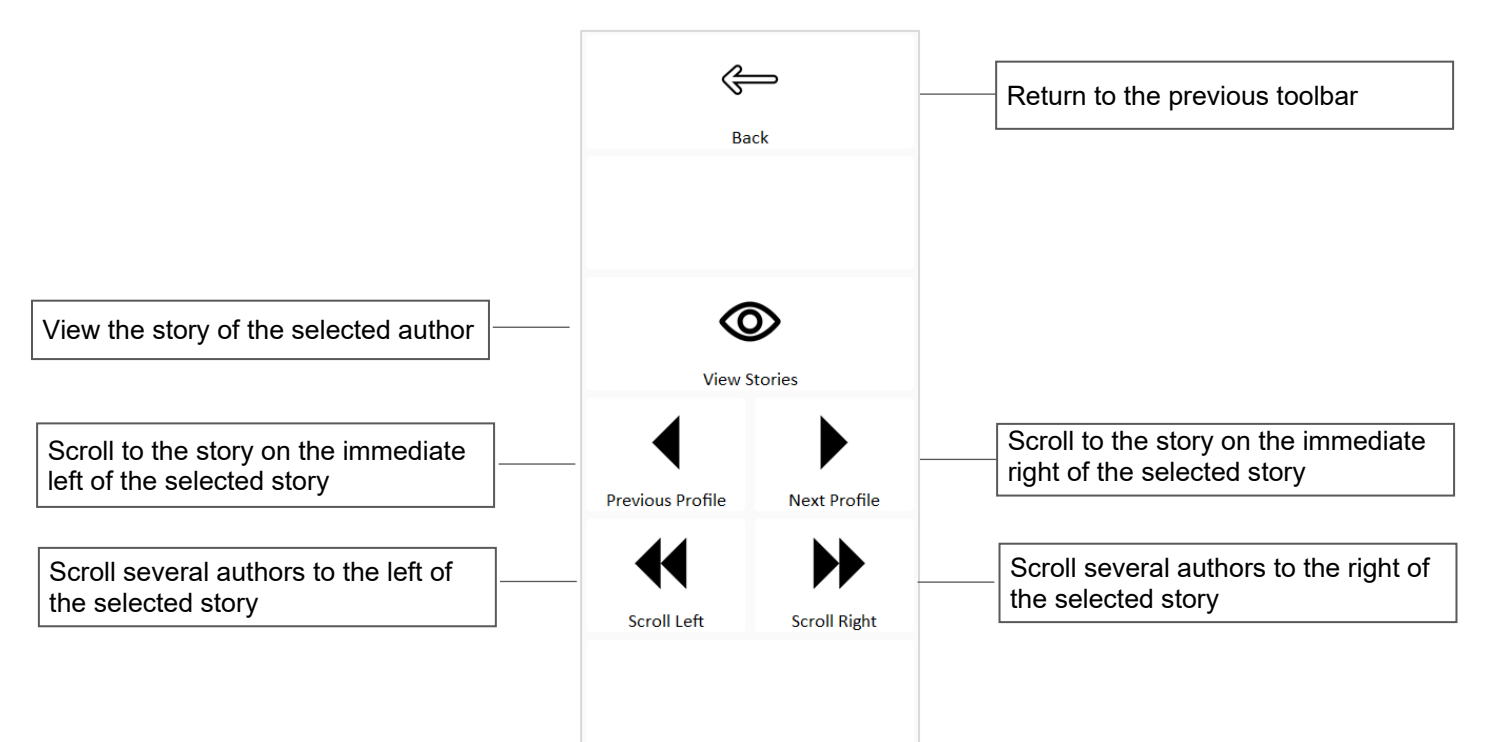

#### **My Profile Toolbar**

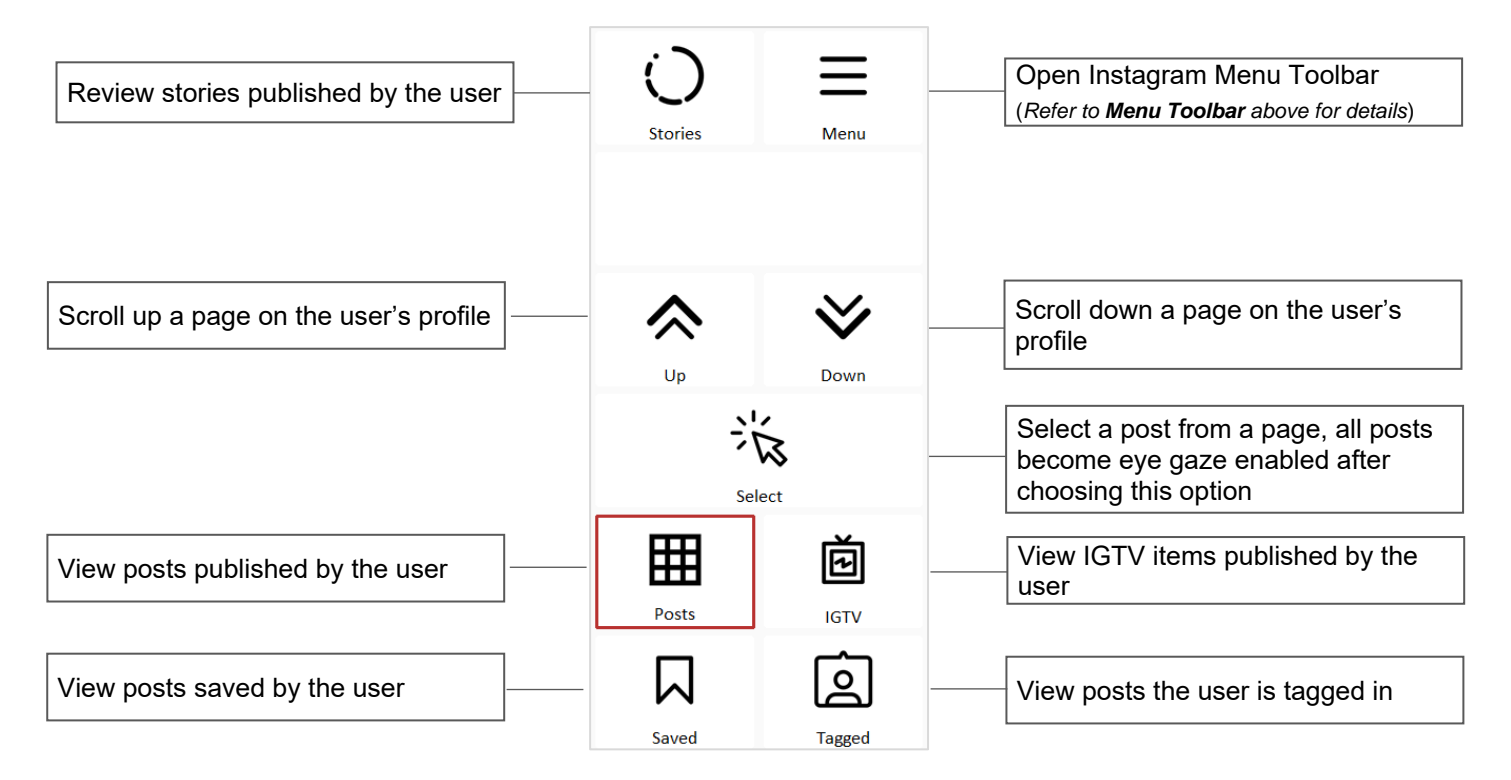